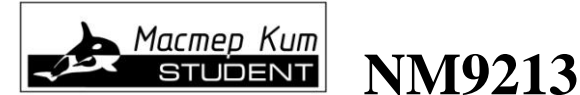

# **Универсальный автомобильный адаптер K-L-линии**

**(для автомобилей с инжекторным двигателем)**

# **[http://www.masterkit.ru](http://www.mastertkit.ru/)**

Поставщик: ООО «ВТФ Радиоимпэкс» Адрес: 115114, г. Москва, ул. Дербеневская, д.1. Тел. (495) 234-77-66. E-mail: infomk@masterkit.ru

Предлагаемый набор позволит радиолюбителю собрать простой и надежный универсальный адаптер K-L-линии. Устройство предназначено для подключения персонального компьютера (PC) к диагностическому каналу (К или L -линии) электронного блока управления (ЭБУ) автомобиля с целью диагностики и управления его функциями. Оно представляет собой преобразователь уровней логических сигналов обмена ЭБУ и стандартного порта RS-232 (COM порт). Драйвер К-линии полностью защищен от случайного замыкания на корпус и перегрева.

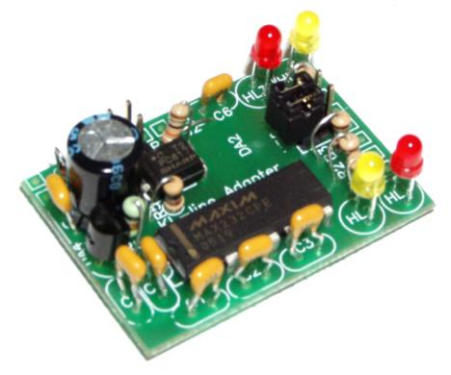

**Рис.1 Общий вид устройства**

Адаптер выполнен в отдельном корпусе и комплектуется 9-ти контактным разъемом подключения к COM порту (разъем, необходимого типа для подключения к ЭБУ предлагается пользователю подобрать самостоятельно). Набор, безусловно, будет интересен и полезен при знакомстве с основами электроники и получении опыта сборки и настройки электронных устройств.

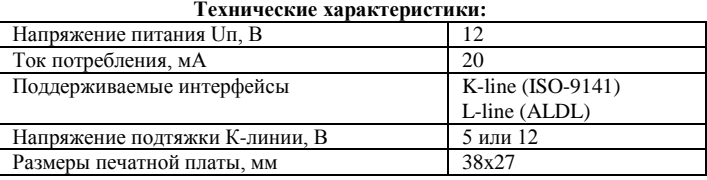

### **Описание работы**

Принципиальная электрическая схема адаптера приведена на **рис. 3**. Преобразователь уровней логических сигналов выполнен на стандартной микросхеме MAX232 (DA1) в типовом включении и интерфейсной микросхеме K-L-линии MC33199 (DA2). На ИМС 78L05 (DA4) выполнен стабилизатор напряжения 5 В. Светодиоды HL1, HL2 индицируют режимы приема/передачи по K линии , HL3, HL4 по L линии. Установкой перемычки в разъеме XP2 определяется работа L линии по DTR или RTS цепи COM порта компьютера. Положение перемычки подбирается опытным путем, в зависимости от используемой для диагностики программы. Установкой перемычки в разъеме XP3 выбирается напряжение подтяжки K-линии (к 5 В или 12 В соответственно). Устройство работает с отечественными ЭБУ семейств "Январь-4", "Январь-5"(ВАЗ), и М1.5.4, МР7.0 (BOSH)

и аналогичными с использованием К-линии. Устройство можно также подключать к L-линии ЭБУ иномарок. Адаптер позволяет работать с программами Motor-tester, Mytester, VagCom, VagTool и пр. (диагностика автомобилей ВАЗ, ГАЗ, Audi, Seat, Skoda, VW), Car Scanner (диагностика автомобилей ВМW) и пр.

Внешний источник питания подключается к разъему XP4 (от прикуривателя автомобиля). Адаптер соединяется с портом RS-232 через разъем XP1 согласно электрической схеме (**рис.4**). Адаптер соединяется с портом ЭБУ через разъем XP5 согласно электрической схеме. Расположение контакта K-линия в разъемах ЭБУ разных производителей показано на **рис.2.**

**! В набор не входит программное обеспечение и разъем для подключения к ЭБУ.**

Дополнительную информацию и программное обеспечение можно найти на следующих WEB - сайтах:

- **[www.sim.vistcom.ru](http://www.sim.vistcom.ru/)**
- **[www.maslov.com.ru](http://www.maslov.com.ru/)**

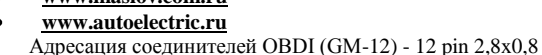

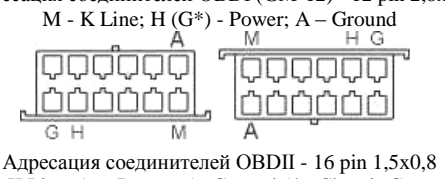

7 - K Line; 16 - Power; 5 - Ground (4 - Chassis Ground)

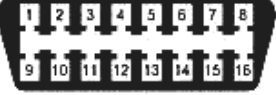

Адресация соединителей ГАЗ - 12 pin диаметром 3 мм: 11 - K Line; 2 (1) - Power; 12 – Ground

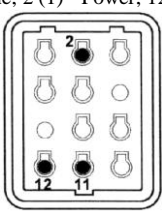

**Рис.2 Расположение контактов в интерфейсных разъемах ЭБУ**

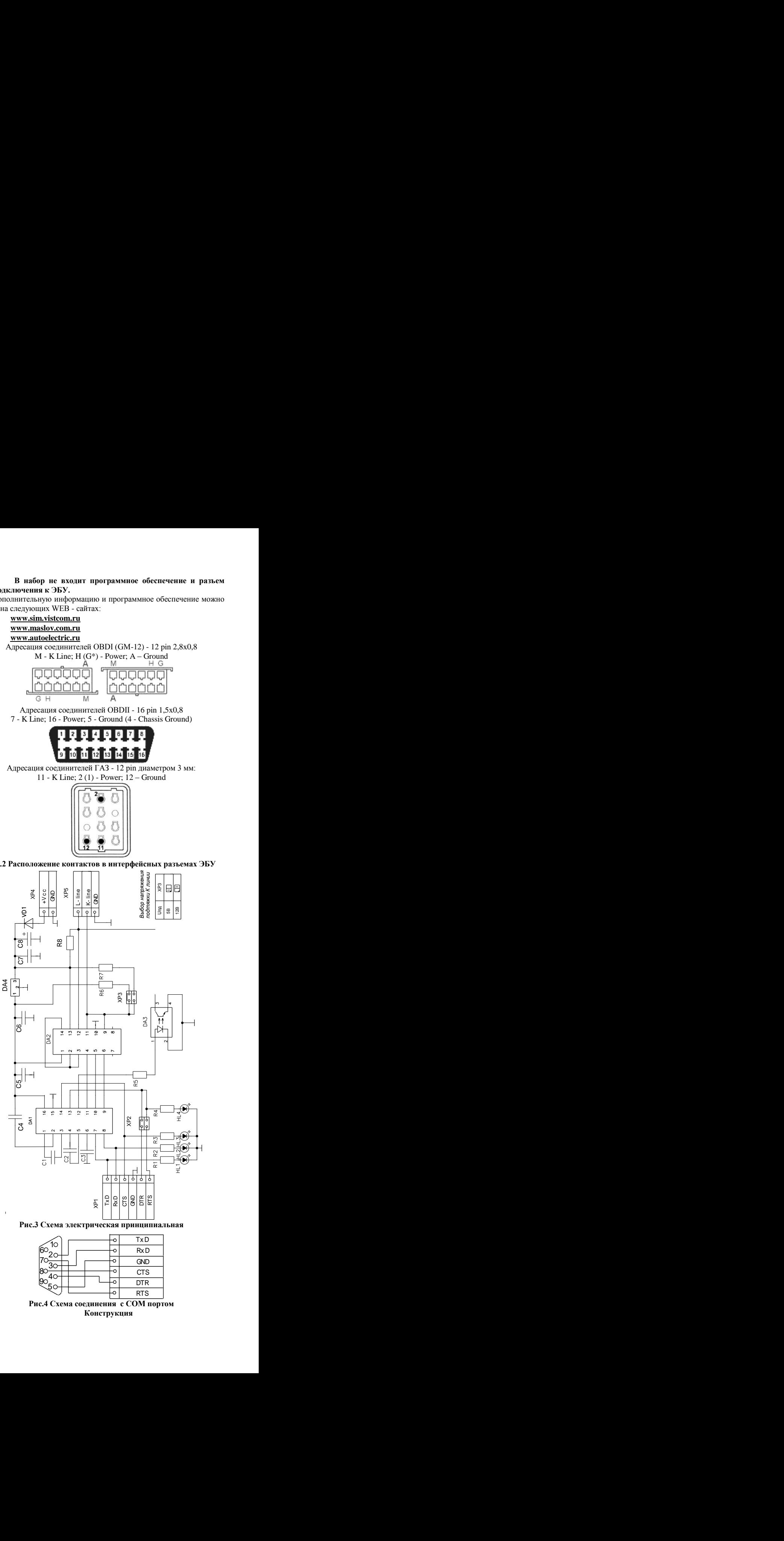

Рис.3 Схема электрическая принципиальная

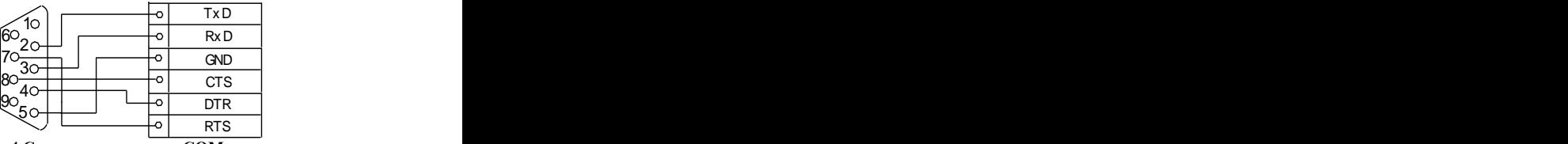

**Рис.4 Схема соединения с СОМ портом Конструкция**

Конструктивно преобразователь уровней выполнен на печатной плате из фольгированного стеклотекстолита с размерами 38х27 мм. Конструкция предусматривает установку платы в корпус BOX-M01.

Для подключения устройства к разъему ЭБУ удобно использовать самодельный штыревой контакт, изготовленный из проволоки диаметром 0,8 мм (например, из скрепки).

# **Общие требования к монтажу и сборке набора**

Все радиоэлементы, входящие в комплект набора, устанавливаются на печатной плате методом пайки. Для удобства монтажа на печатной плате показано расположение элементов.

В целях предотвращения отслаивания печатных проводников и перегрева элементов, время пайки каждого контакта не должно превышать 2-3 с. Для работы используйте паяльник мощностью не более 25 Вт с хорошо заточенным жалом. Рекомендуется применять припой марки ПОС61М или аналогичный, а также жидкий неактивный флюс для радиомонтажных работ (например, 30% раствор канифоли в этиловом спирте или ЛТИ-120).

#### **Порядок сборки**

1.Проверьте комплектность набора согласно перечню элементов (**табл.1**).

2.Отформуйте выводы радиоэлементов. Подготовьте проволочные перемычки J1 (5 мм), J2 (6 мм), J3 (6 мм).

**Примечание:** *В качестве материала для перемычек можно использовать обрезки выводов резисторов или конденсаторов.*

3.Установите все детали согласно **рис.5** в следующей последовательности: все малогабаритные, а затем остальные элементы.

**Примечание:** *Микросхема DA2 MC33199 (корпус SО-14) устанавливается на плату со стороны печатных проводников.* Промойте плату от остатков флюса этиловым или изопропиловым спиртом.

4.Монтажными проводами необходимой длины (в комплект набора не входят) подпаяйте к соответствующим контактам печатной платы разъем DB9F (RS232) и разъем для подключения к ЭБУ.

5.Промойте плату от остатков флюса этиловым или изопропиловым спиртом.

6.В корпусе BOX-М1 просверлите необходимые отверстия (для светодиодов HL1, HL2, HL3, HL4, для шлейфов проводов, подключаемых к ХР1, ХР4, ХР5).

7.Установите плату в корпус.

8.Соберите корпус.

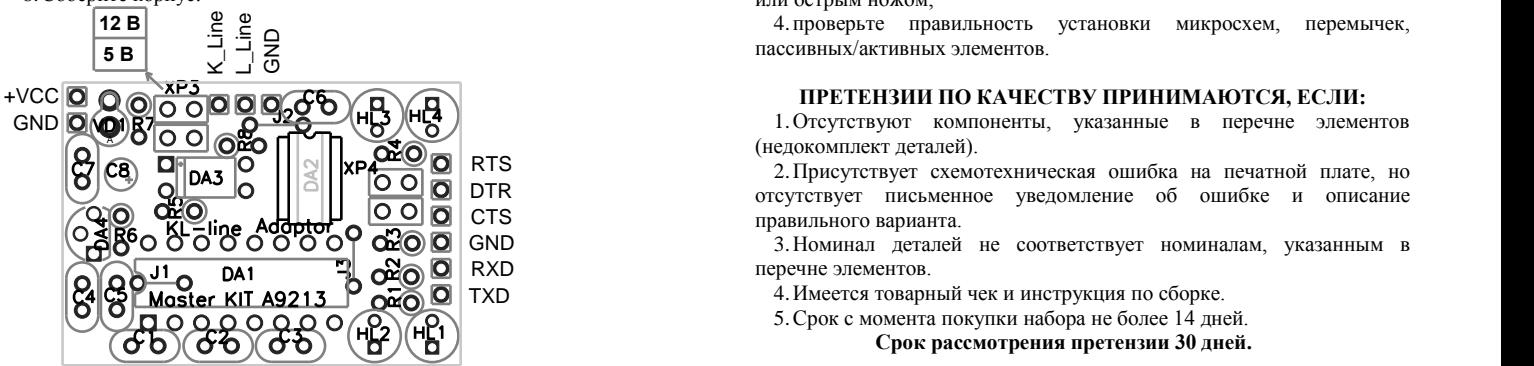

**Рис.5 Монтажная схема, вид со стороны элементов (DA2 устанавливается со стороны печати)**

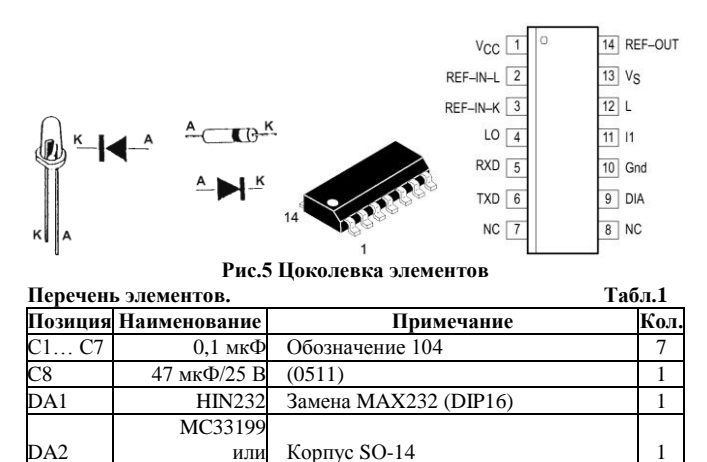

 $\overline{D}$ A3 PC817 Kopnyc DIP4 1 **DA4** 78L05 Корпус ТО-92 1 HL1 3 мм RED Диод светоизлучающий 1<br>HL2 3 мм YEL Диод светоизлучающий 1

Диод светоизлучающий 1

L9637D013TR

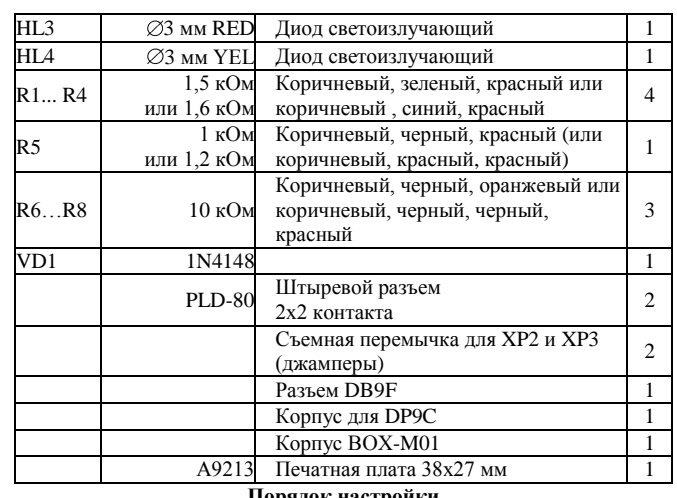

#### **Порядок настройки**

Правильно собранный адаптер не требует настройки. Однако перед его использованием необходимо проделать несколько операций: 1.Проверьте правильность монтажа.

2.Особенно внимательно проверьте правильность установки микросхем и электролитического конденсатора.

3.Установкой перемычки в XP3 выберите напряжение подтяжки Kлинии (к 5 В или 12 В соответственно), перемычка в XP2 определит используемую диагностической программой цепь COM порта для работы по L -линии.

4.Подключите источник напряжения питания.

5.Подключите устройство к компьютеру и к ЭБУ автомобиля.

6.Запустите необходимую интерфейсную программу.

## **ЕСЛИ СОБРАННОЕ УСТРОЙСТВО НЕ РАБОТАЕТ:**

1.Визуально проверьте собранное устройство на наличие поврежденных компонентов;

2. внимательно проверьте правильность монтажа;

3.проверьте, не возникло ли в процессе пайки замыканий между токоведущими дорожками, при обнаружении, удалите их паяльником или острым ножом;

**12 В** <u>**2**</u> <u>C</u> **G**<br> **5 В**  $\frac{1}{2}$  – С<br>  $\frac{1}{2}$  – С

## **ПРЕТЕНЗИИ ПО КАЧЕСТВУ ПРИНИМАЮТСЯ, ЕСЛИ:**

(недокомплект деталей).

2.Присутствует схемотехническая ошибка на печатной плате, но отсутствует письменное уведомление об ошибке и описание правильного варианта.

TXD GND 3.Номинал деталей не соответствует номиналам, указанным в RXD перечне элементов.

4.Имеется товарный чек и инструкция по сборке.

5.Срок с момента покупки набора не более 14 дней.

**Срок рассмотрения претензии 30 дней.**

# **ПРЕТЕНЗИИ ПО КАЧЕСТВУ НЕ ПРИНИМАЮТСЯ, ЕСЛИ:**

1.Монтаж осуществлен с нарушением требований, указанных в инструкции.

2.Пайка производилась с применением активного флюса (наличие характерных разводов на плате, матовая поверхность паяных контактов).

3.Детали установлены на плату некорректно:

- не соблюдена полярность;
- имеются механические повреждения при установке;
- перегрев компонентов при пайке (отслоение дорожек,
- деформация деталей);

присутствует ошибка установки компонентов (несоответствие номиналов принципиальной схеме);

умышленная подмена рабочего компонента заведомо неисправным.

4.Неработоспособность устройства вызвана самостоятельным изменением схемы.

## *Вопросы можно задать по е-mail: infomk@masterkit.ru*

*Возникающие проблемы можно обсудить на конференции нашего сайта: http://www.masterkit.ru*